# **NPort Express**

#### Hardware Installation Guide

for DE-211

#### Sixth Edition, May 2006

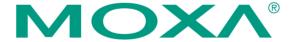

#### Moxa Technologies Co., Ltd.

Tel: +886-2-8919-1230 Fax: +886-2-8919-1231

www.moxa.com

<u>support@moxa.com.tw</u> (Worldwide) <u>support@moxa.com</u> (The Americas)

# NPort Express Hardware Installation Guide for DE-211

The software described in this manual is furnished under a license agreement and may be used only in accordance with the terms of that agreement.

#### **Copyright Notice**

Copyright © 2006 Moxa Technologies Co., Ltd. All rights reserved.

Reproduction without permission is prohibited.

#### **Trademarks**

MOXA is a registered trademark of The Moxa Group.

All other trademarks or registered marks in this manual belong to their respective manufacturers

#### **Disclaimer**

Information in this document is subject to change without notice and does not represent a commitment on the part of Moxa.

Moxa provides this document "as is," without warranty of any kind, either expressed or implied, including, but not limited to, the particular purpose. Moxa reserves the right to make improvements and/or changes to this manual or the product(s) and/or program(s) described herein at any time.

Information provided in this manual is intended to be accurate and reliable. However, Moxa Technologies assumes no responsibility for its use, or for any infringements on the rights of third parties which may result from its use.

This manual could include unintentional technical or typographical errors. Changes are periodically made to the information herein, with the changes incorporated into new editions of the publication.

#### **MOXA Internet Services**

Customer satisfaction is our number one concern. To ensure that customers receive the full benefit of our products, Moxa Internet Services has been set up to provide technical support, driver updates, product information, and user's manual updates.

The following services are provided:

E-mail for technical support:

address: <u>support@moxa.com.tw</u> (Worldwide)

or: <u>support@moxa.com</u> (The Americas)

Product information; latest drivers and documents:

address: <a href="http://www.moxa.com">http://www.moxa.com</a>

or <a href="http://www.moxa.com.tw">http://www.moxa.com.tw</a>

# Table of Contents

| 1 | Introduction                           | 1-1 |
|---|----------------------------------------|-----|
|   | Features                               | 1-2 |
|   | Product Specifications                 |     |
|   | Package Checklist                      | 1-4 |
|   | Front/Top/Rear/Bottom Panel Views      |     |
| 2 | Overview                               | 2-1 |
|   | LED Indicators                         |     |
|   | Housing                                |     |
|   | DIN Rail                               |     |
|   | Wall Mount                             |     |
| 3 | Serial Installation                    |     |
|   | DIP Switch Settings                    | 3-1 |
|   | Female DB25 Connector Pinout           |     |
|   | RS-232 Wiring                          |     |
|   | RS-422 Wiring                          |     |
|   | Using a DB25 Connector                 |     |
|   | Using the Optional Terminal Block      |     |
|   | RS-485 Wiring Using a DB25 Connector   | 3-6 |
|   | Using the Optional Terminal Block      |     |
|   | Enabling a Termination Resistor        |     |
|   | Enabling the Built-In 120 Ω Terminator | 3-9 |
|   | Enabling a User-Supplied Terminator    |     |
| 4 | Ethernet Installation                  | 4-1 |
|   | Connecting to the Ethernet Port        | 4-1 |
|   | Connecting to a Hub or Switch          |     |
|   | Connecting to a PC                     |     |
| 5 | Power Connection                       | 5-1 |
|   | Using the Power Adapter                | 5-1 |
|   | Using Power Over Serial                |     |
|   | Power Status Check                     |     |
| Α | Declaration of Conformity              | A-1 |
| В | Problem Report Form                    | B-1 |
| С | Return Procedure                       | C-1 |

### Introduction

Welcome to Moxa NPort Express, a compact palm-sized communications device that allows you to control RS-232/422/485 serial devices over a TCP/IP Ethernet.

This chapter is an introduction to NPort Express and includes the following sections:

- Features
- Product Specifications
- Package Checklist
- ➤ Front/Top/Rear/Bottom Panel Views

NPort Express DE-211 provides a data communications solution for connecting Windows and Linux hosts to asynchronous serial devices over a TCP/IP Ethernet. You may connect your Windows 95/98/ME/NT/2000/XP host to a native RS-232/422/485 serial port, or your PC-based Linux host to a real tty port, through a TCP/IP Ethernet. With one asynchronous serial port connection on one end, and a 10 Mbps Ethernet connection on the other, NPort Express allows virtually any serial device to attach to a network. NPort Express works like an add-on single-port serial board to your PC server, but with one major advantage—the TCP/IP network. Since the host communicates with the COM port on NPort Express over a TCP/IP network, you are able to control your asynchronous serial device from virtually any location.

Although it connects through the virtual link of the Ethernet, the port on NPort Express is recognized as a real COM port by Windows or a real tty port by Linux. NPort Express provides both the basic transmit/receive data functions, as well as RTS, CTS, DTR, DSR, and DCD control signals.

NPort Express can be used with your existing applications that support serial communication, and come with a utility program providing a simple step-by-step installation procedure and a maintenance wizard that gives you easy access to your asynchronous device.

#### **Features**

- ➤ 3-in-1 RS-232/422/485 interface and 10 Mbps Ethernet
- ➤ Supports 4- and 2-wire RS-485 with patented ADDC<sup>TM</sup> and built-in terminator
- ➤ Supports industrial 12/24 VDC power input and optional Power over Serial
- ➤ Terminal block accessory for easy RS-422/485 serial wiring
- Supports MAC based IP configuration
- > Supports configuration store and copy for easy deployment
- Supports Windows Real COM driver and Linux real TTY driver
- Supports Driver Mode, TCP Server/Client, UDP Server/Client, Ethernet Modem, Pair Connection

### **Product Specifications**

#### **Hardware**

Processor 16 bit CPU
Memory 512 KB
Connector Female DB25

Interface

LAN 10BaseT

Serial RS-232/422/485 (DIP switch selectable)

No. of serial ports 1

Signals RS-232: TxD, RxD, RTS, CTS,

RS-422:

DTR, DSR, DCD, GND TxD+/-, RxD+/-, GND

RS-485 2-wire: Data+/-, GND

RS-485 4-wire: TxD+/-, RxD+/-, GND

**Performance** 

Speed 50 bps to 230.4 Kbps

Configuration

Parity None, even, odd, space, mark

Data bits 5, 6, 7, 8 Stop bits 1, 1.5, 2

#### **OS Supported**

Windows 95/98/ME/NT/2000/XP Real COM driver, Linux real tty driver

#### **Protocols**

TCP, IP, UDP, Telnet, RTelnet, DHCP, BootP, ICMP

#### **Operation Modes**

Driver Mode, TCP Server, TCP Client, UDP Server/Client, Ethernet Modem, Pair Connection

#### Management

Serial console

Telnet console

NPort Configurator for Windows/Linux

Real COM Installer for Windows

Monitor Utility for Windows

Firmware upgrade function supported

NPort Admin for Linux tty driver

#### **Power and Environment**

Power requirements DC 12V to 30V

150 mA (max.) at 12V 92 mA (max.) at 24V 260 mA (max.) at 5V

(Power over Serial enabled)

Operating temp.  $0 - 55^{\circ}$ C Operating humidity 5 - 95% RH

Dimensions (W×D×H)  $90 \times 100.4 \times 22$  mm (including ears)

 $67 \times 100.4 \times 22 \text{ mm}$  (without ears)

Surge protection 15 KV ESD (RS-232), 12KV ESD (RS-422/485)

Magnetic isolation 1.5 KV for Ethernet

Regulatory approvals FCC B, CE B, UL, CUL, TÜV

### Package Checklist

DE-211/110V 1 NPort Express DE-211 Universal Serial Device

Server

DE-211/230V 1 NPort Express DE-211 Universal Serial Device

Server

#### Both models include

Windows 95/98/ME/NT/2000/XP Real COM driver, Linux real tty driver

• NPort Management Suite software

Power Adapter

User's Manual, software CD-ROM

#### **Optional Accessories**

NP21101 30 cm DB25 male to DB9 female RS-232 cable
NP21102 30 cm DB25 male to DB9 male RS-232 cable
NP21103 DB25 terminal block kit for RS-422/485
DIN Rail mounting kit For 35 mm DIN Rail; includes 4 screws

### Front/Top/Rear/Bottom Panel Views

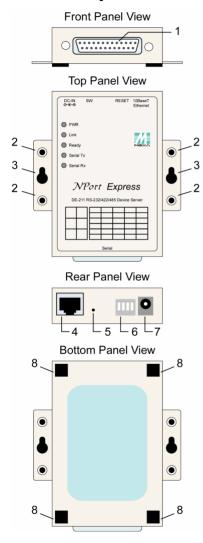

- 1. Female DB25 serial port
- 2. DIN Rail screw holes
- 3 Wall mount screw holes.
- 4. RJ45 10BaseT Ethernet port
- 5. Reset button—press continuously for
  - a. 3 sec to erase password
     After 3 sec, the ready
     LED will flash on/off
     every half second.
     Release the reset button
     at this time to erase
     password.
  - b. 10 sec to load factory defaults
    After 10 sec, the ready
    LED will flash on/off every fifth of a second.
    Release the reset button at this time to load factory defaults.
- 6. DIP Switches
- 7. Power input ⊖ ⊕
- 8. Rubber base pads

This chapter includes:

- LED Indicators
- Housing
  - DIN Rail
  - Wall Mount

### **LED Indicators**

NPort Express's top panel contains five LED indicators, as described in the following table.

| LED Name  | LED Color | LED Function                                                                                                    |
|-----------|-----------|----------------------------------------------------------------------------------------------------|
| PWR       | red       | Power is on.                                                                                                    |
| 1 771     | off       | Power is off, or power error condition exists.                                                                                                    |
| Link      | orange    | 10 Mbps Ethernet connection.                                                                                                    |
| LIGIX     | off       | Ethernet cable is disconnected, or has a short.                                                                                                    |
|           | green     | NPort Server system is ready.                                                                                                    |
| Ready     | blinking  | NPort is requesting an IP address from the DHCP or BootP server. After receiving the IP, the LED will stop blinking.  Note: The LED will also blink when you press the reset button; see page 1-5 for details. |
|           | off       | NPort Server has malfunctioned.                                                                                                    |
| Serial Tx | green     | Serial data is being transmitted.                                                                                                    |
| Serial 1X | off       | Serial data is not being transmitted.                                                                                                    |
| Serial Rx | orange    | Serial data is being received.                                                                                                    |
| Senai IX  | off       | Serial data is not being received.                                                                                                    |

### Housing

#### **DIN Rail**

For many industrial applications, you will find it convenient to use the DIN Rail attachments, as shown below.

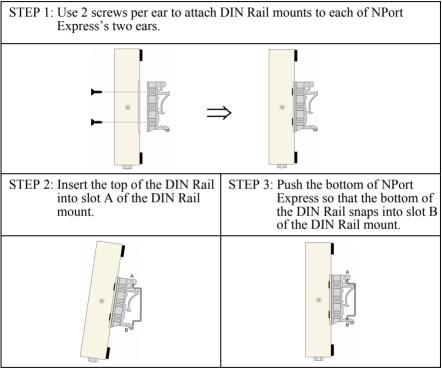

NOTE: The Din Rail mounting kit is an optional accessory.

To remove NPort Express from the DIN Rail, simply reverse Steps 2 and 3 above by grasping the bottom of the NPort Express unit with both hands, and then using your fingers to pull down slightly on the DIN Rail mounts at slot B. This releases the bottom of the DIN Rail from the DIN Rail mount

#### Wall Mount

For many industrial applications, you will find it convenient to mount NPort Express on the wall, using two screws, as indicated below.

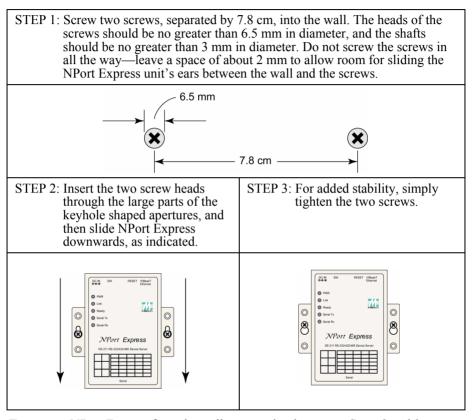

To remove NPort Express from the wall mount, simply reverse Steps 2 and 3.

### **Serial Installation**

We discuss the following topics:

- > DIP Switch Settings
- ➤ DB25 Female Connector Pinout
- ➤ RS-232 Wiring
- ➤ RS-422 Wiring
- ➤ 4-Wire RS-485 Wiring
  - Using a DB25 connector
  - Using the optional Terminal Block
- Enabling a Termination Resistor
  - Enabling the Built-In 120 Ω Terminator
  - Enabling a User-Supplied Terminator

### **DIP Switch Settings**

The top panel of NPort Express contains the following table, which describes how to set up the serial port using the four DIP switches located on NPort Express's rear panel.

| SW1 | Serial<br>Connection |
|-----|----------------------|
| ON  | RS-232<br>Console    |
| OFF | Data<br>Comm         |

| SW2 | SW3 | SW4 | Serial Interface Mode |
|-----|-----|-----|-----------------------|
| OFF | OFF | OFF | RS-232                |
| OFF | ON  | ON  | RS-422                |
| ON  | OFF | ON  | 4-Wire RS-485 by RTS  |
| ON  | ON  | ON  | 4-Wire RS-485 ADDC    |
| ON  | OFF | OFF | 2-Wire RS-485 by RTS  |
| ON  | ON  | OFF | 2-Wire RS-485 ADDC    |

Switch SW1 controls the function of the serial port (ON, or up, for RS-232 Console connection, and down for Data Communication, such as when NPort Express is connected to your serial device). Note that after changing the setting of SW1, NPort Express will reboot to initialize the new setting. You must wait a few seconds for the green Ready light to blink off and then on again, indicating that the function of the serial port has been changed.

Switches SW2, SW3, and SW4 control the serial port's data communication Interface Mode. (Note that RTS stands for Ready To Send and ADDC stands for Automatic Data Direction Control.)

Keep the following points in mind when setting the DIP switches.

#### RS-232 Console

To use the serial port as a console connection, such as when using MOXA PComm Terminal Emulator or HyperTerminal, set SW1 to the ON position.

#### Telnet Connection

Some setup procedures can be carried out through a Telnet connection, during which data is transmitted through NPort Express's Ethernet port. However, you must set SW1 to the OFF position to establish a Telnet connection.

#### **Female DB25 Connector Pinout**

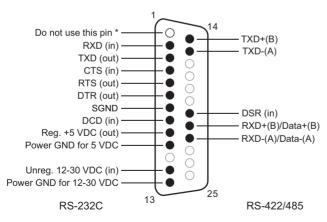

<sup>\*</sup> This pin is reserved debugging. Connections this pin yourself could result in irreparable damage to your device.

### **RS-232 Wiring**

\* NP21101 is an optional accessory for DE-211

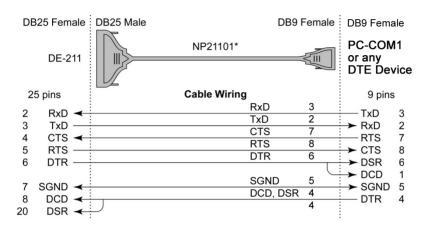

\* NP21102 is an optional accessory for DE-211

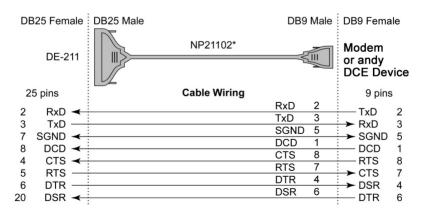

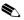

NOTE: The following pinout diagram shows how to use a DB25 (M) to DB25 (F) cable.

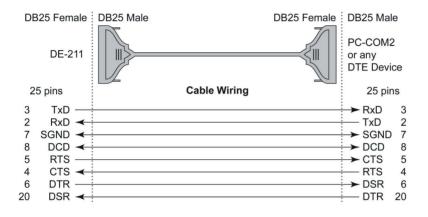

NOTE: In Ethernet Modem Mode, you need a special cable—shown in the following pinout diagram—to simulate a DCD signal.

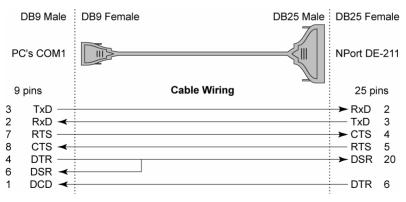

### **RS-422 Wiring**

### Using a DB25 Connector

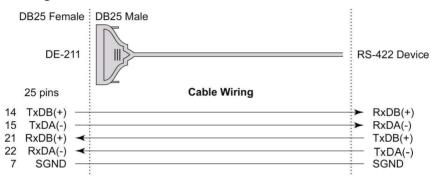

### Using the Optional Terminal Block

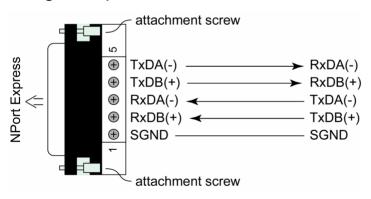

NOTE: Use a flathead screwdriver to tighten the two attachment screws that connect the terminal block to NPort Express.

### **RS-485 Wiring**

### Using a DB25 Connector

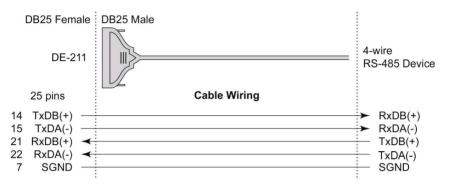

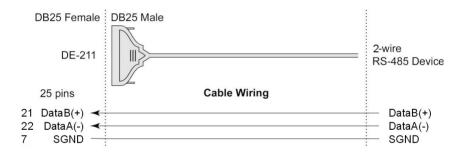

### Using the Optional Terminal Block

#### 4-wire RS-485 Terminal Block Wiring

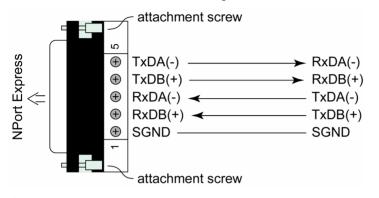

NOTE: Use a flathead screwdriver to tighten the two attachment screws that connect the terminal block to NPort Express.

#### 2-wire RS-485 Terminal Block Wiring

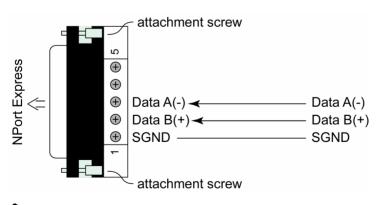

NOTE: Use a flathead screwdriver to tighten the two attachment screws that connect the terminal block to NPort Express.

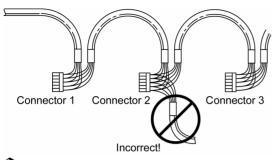

NOTE: When setting up a multidrop network, a daisy-chained network should be used. Construct your device-to-device wiring as indicated in the above figure.

### **Enabling a Termination Resistor**

For RS-422/485 serial communications, when an electrical signal travels through two different resistance junctions in a transmission line, the impedance mismatch will sometimes cause signal reflection. Signal reflection causes signal distortion, which in turn will contribute to communication errors. The solution to this problem is to establish the same impedance at the line ends as in the line itself, by terminating them with resistors.

The impedance of the termination resistor should equal the characteristic impedance of the transmission line. The resistors should be added near the receiving side.

### Enabling the Built-In 120 Ω Terminator

To enable NPort Express's built-in 120  $\Omega$  termination resistor, you must short the bottom two pins of jumper 6 (JP6), on DE-211's circuit board. To do this:

- 1. Use a screwdriver to remove DE-211's outer protective case, and then locate JP6, as shown in the figures below.
- 2. By default, the top two pins of JP6 are shorted, which means that the built-in  $120 \Omega$  termination resistor is disabled (completely removing the jumper from the pins also disables the resistor).
- 3. Use the jumper to short the bottom two pins of JP6 to enable the built-in 120  $\Omega$  termination resistor.

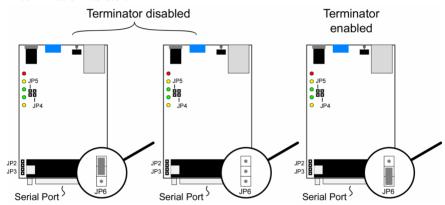

### **Enabling a User-Supplied Terminator**

When using the terminal block, you may install your own external terminator resistor by connecting the ends of the resistor directly to inputs 2 and 3, or by connecting the two ends of the resistor to the wires that emanate from inputs 2 and 3, as shown in the following diagrams.

#### **Enabling a user-supplied Terminator on-the-wire**

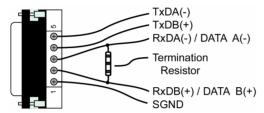

#### **Enabling a user-supplied Terminator on-the-block**

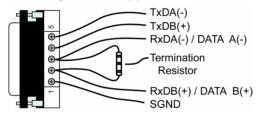

### **Ethernet Installation**

We discuss the following topics:

- Connecting to the Ethernet Port
  - Connecting to a Hub or Switch
  - Connecting to a PC

### **Connecting to the Ethernet Port**

#### Connecting to a Hub or Switch

For most applications, you will simply plug one end of your Ethernet cable into NPort Express's 10BaseT port, and the other end into a Hub or Switch that is connected to your network. In this case, you should use a standard straight-through Ethernet cable, which is readily available from many commercial vendors. If necessary however, you can make your own cable by referring to the following cable wiring diagram.

| NPort Express          | Straight-Through Cable        | Hub                    |
|------------------------|-------------------------------|------------------------|
| RJ45 Jack<br>Connector | RJ45 Plug Pin 1  Cable Wiring | RJ45 Jack<br>Connector |
| Tx+                    | 1 1                           | Tx+                    |
| Tx-                    | 2 — 2                         | Tx-                    |
| Rx+                    | 3 — 3                         | Rx+                    |
| Rx-                    | 6 — 6                         | Rx-                    |

### Connecting to a PC

In some cases, such as when configuring drivers and software, you will find it convenient to hook NPort Express directly to your computer's Ethernet card. To do this, you will need to use a cross-over Ethernet cable. This type of Ethernet cable is harder to find, although you can make your own cable by referring to the following cable wiring diagram.

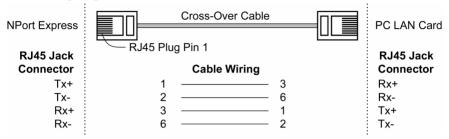

### **Power Connection**

We discuss the following topics:

- Using the Power Adapter
- Using Power Over Serial
- Power Status Check

### **Using the Power Adapter**

Take the following steps to connect NPort Express's power adapter.

- 1. Plug the power adapter's DC plug into NPort Express's DC-IN jack.
- 2. Plug the power adapter into an electrical outlet.

Note that there is no on/off switch. The server turns on as soon as the connected power adapter is plugged into a live outlet. The red PWR light on NPort Express's top panel will glow to indicate that it is receiving power.

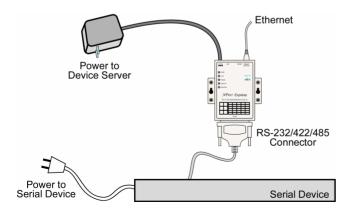

### **Using Power Over Serial**

Take the following steps to set up NPort Express's Power over Serial option.

#### IMPORTANT NOTICE

You may not use the power adapter and Power Over Serial option at the same time. Using both power options at the same time could cause irreparable damage to your NPort Express unit.

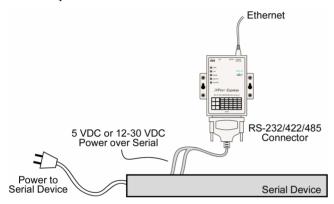

(1) To use the 12 – 30 VDC Power over Serial option, enable jumpers JP4 and JP5, as illustrated in the following diagram. Note that when using the 12 – 30 VDC option, power is supplied via pins 12 and 13:

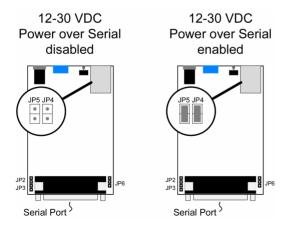

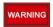

Do **NOT** force either jumper horizontally, as shown in the diagram. Doing so could cause serious damage to your DE-211, or

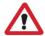

to the serial device connected to DE-211's serial port.

To use the 5 VDC Power over Serial option, enable jumpers JP2 and JP3, as illustrated in the following diagram. Note that when using the

5 VDC 5 VDC Power over Serial Power over Serial disabled enabled **:** h ° !!!

5 VDC option, power is supplied via pins 9 and 10.

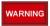

Serial Port

Do **NOT** force the jumper to connect the lower pin of JP2 to the upper pin of JP3, as shown in the diagram. Doing so could cause serious damage to your DE-211, or to the serial device connected to DE-211's serial port.

Serial Port

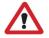

#### **Power Status Check**

Use the PWR LED indicator on NPort Express's top panel to see if it is receiving power. A red light indicates that power is being received. The absence of a light indicates that power is not being received. If the unit is plugged in, or is receiving power over cable, then an unlit PWR LED indicator shows that something is wrong with the NPort Express unit's operation.

# A

# **Declaration of Conformity**

Manufacturer's Name: Moxa Technologies Co., Ltd.

Manufacturer's Address: Fl.4, No.135, Lane 235, Pao-Chiao Rd., Shing Tien

City, Taipei, Taiwan, R.O.C.

declares that the product:

Product Name: NPort Express

Model Number: DE-211

conforms to the following standards:

EMC: FCC Class B

EN55022:1998 class B EN61000-3-2:1995 class B

EN61000-3-3:1995 EN55082-1:1997 EN61000-4-2:1995

Contact Discharge 4kV, Air Discharge 8kV

EN61000-4-3:1995 EN61000-4-4:1995

AC/DC Power supply 1kV, Data/Signal lines 5kV

EN61000-4-5:1995

AC/DC Line to Line 1kV, AC/DC Line to Earth 2kV

EN61000-4-6:1995 EN61000-4-8:1993

3A/m at 50Hz

EN61000-4-11:1994

Safety UL/CUL, TUV

EN60950

# **Problem Report Form**

# NPort Express

| Cı                         | ustomer name:                                                                 |                                                                                                    |
|----------------------------|-------------------------------------------------------------------------------|----------------------------------------------------------------------------------------------------|
| Co                         | ompany:                                                                       |                                                                                                    |
| Te                         | ıl:                                                                           | Fax:                                                                                                 |
| Er                         | mail:                                                                         | Date:                                                                                                |
| 1.<br>2.<br>3.             | Moxa Product: ☐ DE-211 (1 RS-2 Interface: ☐ RS-232 ☐ RS-422 ☐ Operation mode: | 32/422/485 port) RS-485 (ADDC) □ RS-485 (by RTS)                                                     |
| 4.                         | ☐ Host Based ☐ Raw Connection (TCP Server) ☐ UDP Server/Client                | ☐ Pair Connection ☐ Raw Connection (TCP Client) ☐ Ethernet Modem                                     |
| 5.<br>6.<br>7.<br>8.<br>9. |                                                                               | del  Host □ Custom ibe the symptoms as clearly as possible, aplete, since we may need to follow your |
|                            |                                                                               |                                                                                                    |

### **Return Procedure**

For product repair, exchange, or refund, the customer must:

- Provide evidence of original purchase.
- Obtain a Product Return Agreement (PRA) from the sales representative or dealer.
- Fill out the Problem Report Form (PRF). Include as much detail as possible for a shorter product repair time.
- Carefully pack the product in an anti-static package, and send it, pre-paid, to the dealer. The PRA should be visible on the outside of the package, and include a description of the problem, along with the return address and telephone number of a technical contact.